$5.1$ 

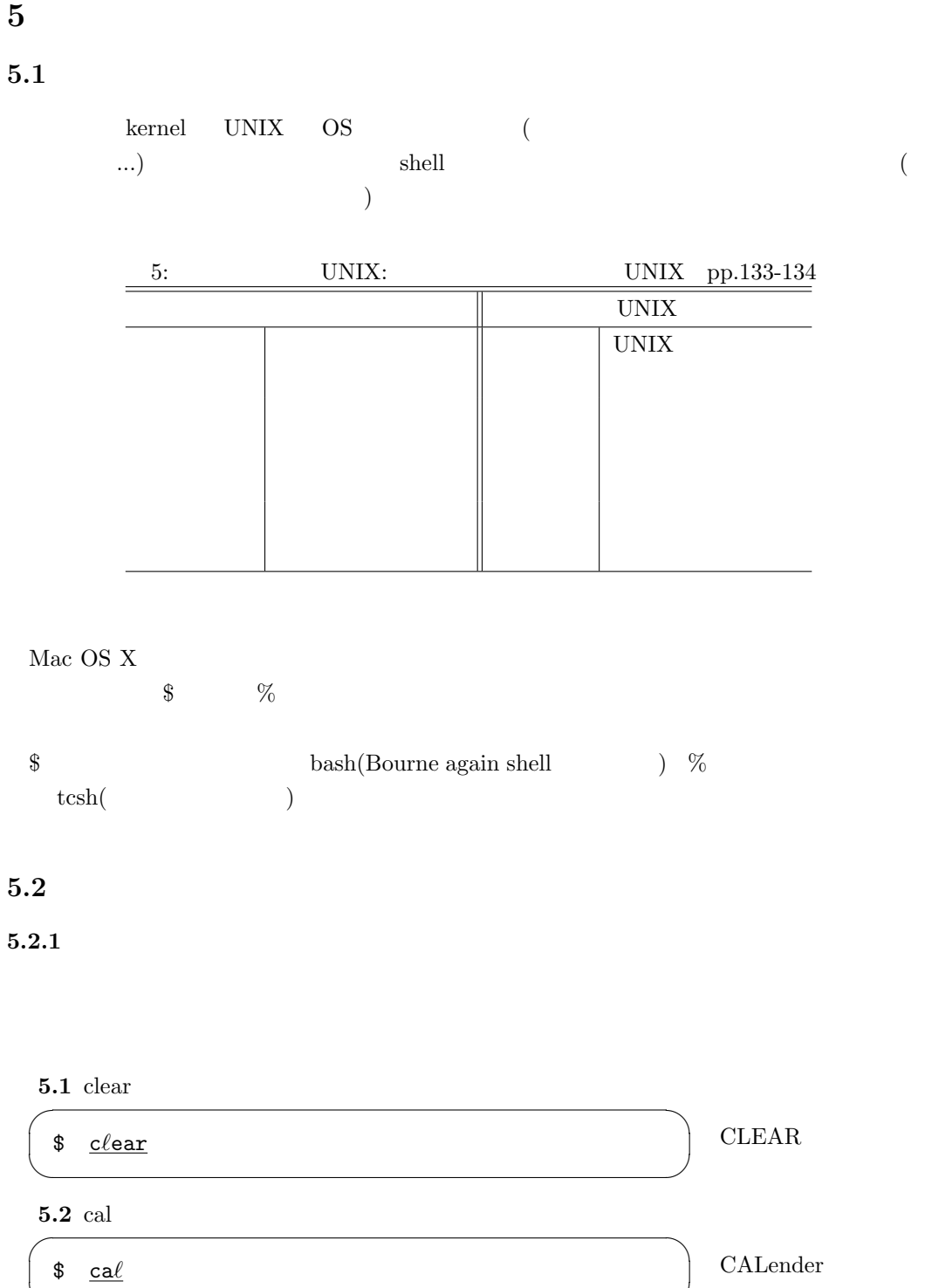

 $5\,$ 

# $5.2.2$

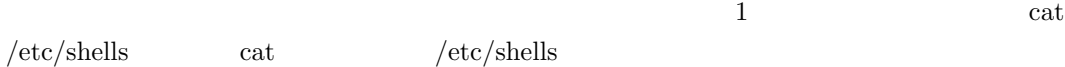

 $\qquad \qquad \qquad$ 

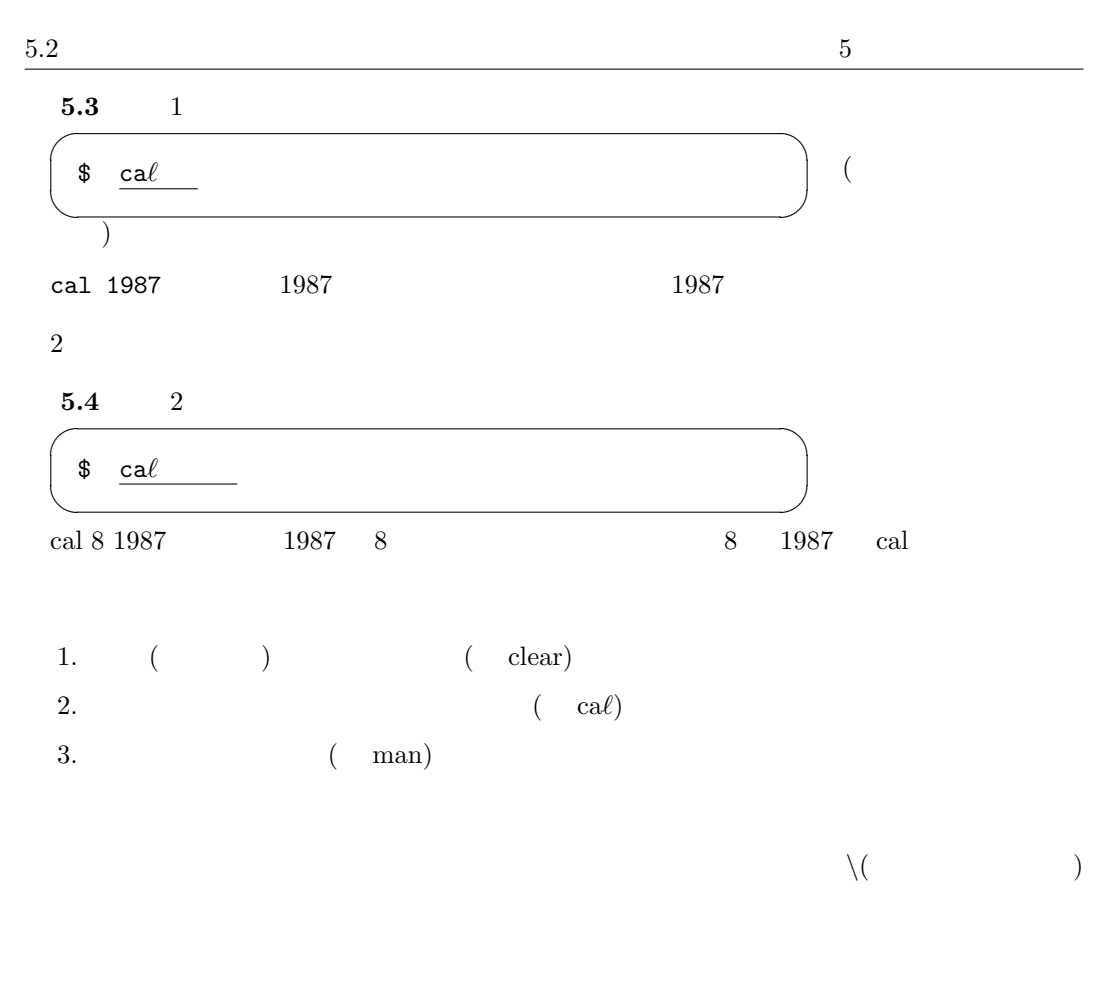

 $5.2.3$ 

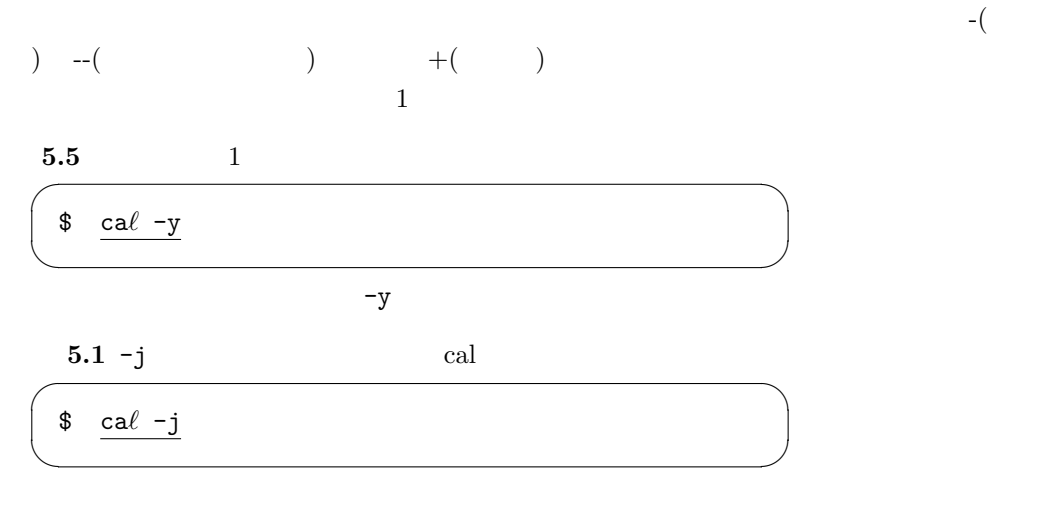

man  $\,$ 

http://www.linux.or.jp/JM/

 $\mathop{\rm search}$ 

 $5.2$ **5.2**  $\overline{\phantom{a}}$ 

\$ hexdump -C a-iso-2022-jp.txt

✒ ✑

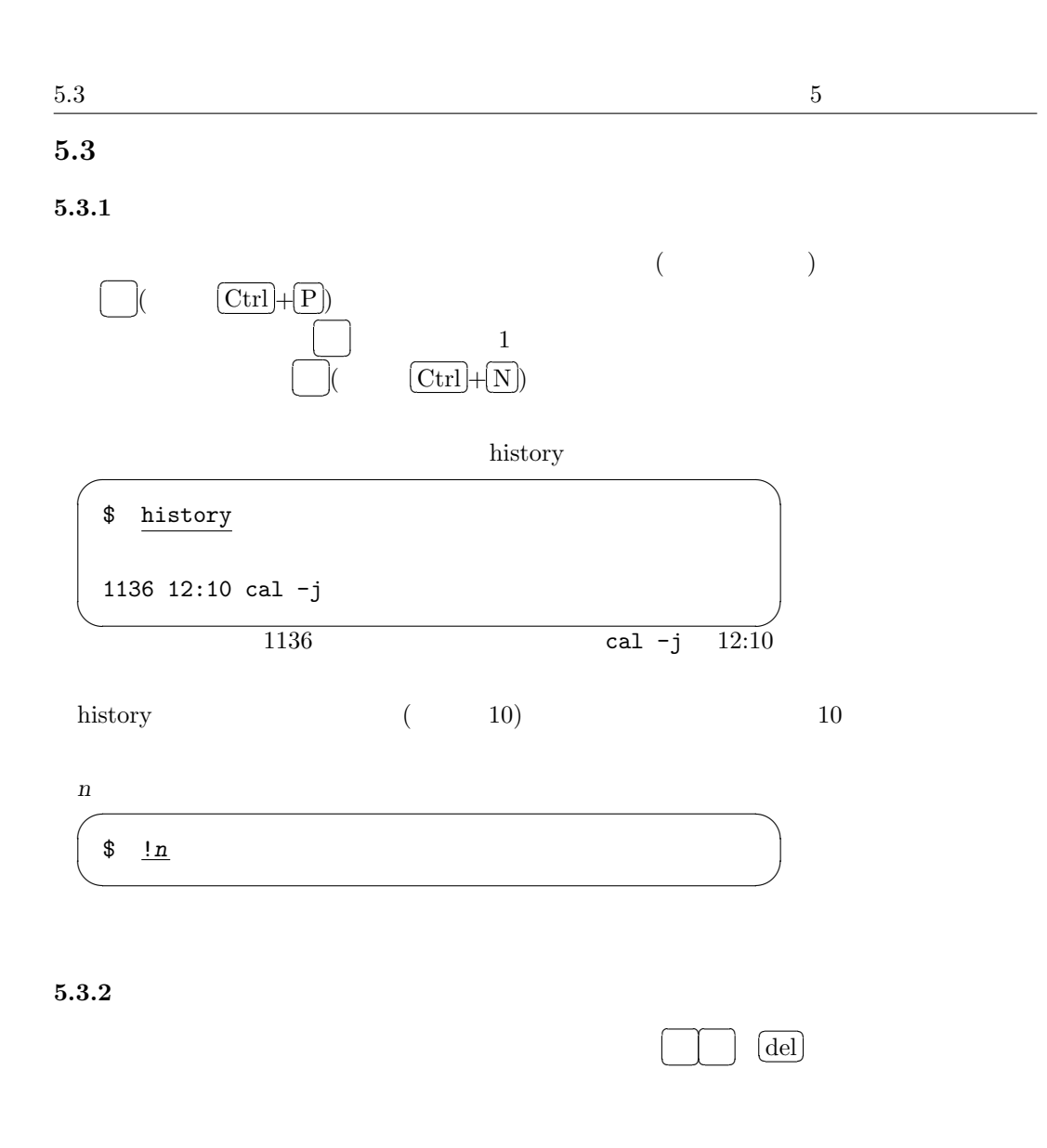

 $5.3.3$ 

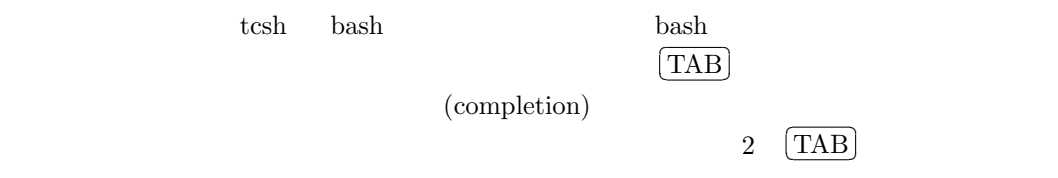

 $\bf 5.6$   $\overline{\rm (TAB)}$ 

 $5.4$   $5$ 

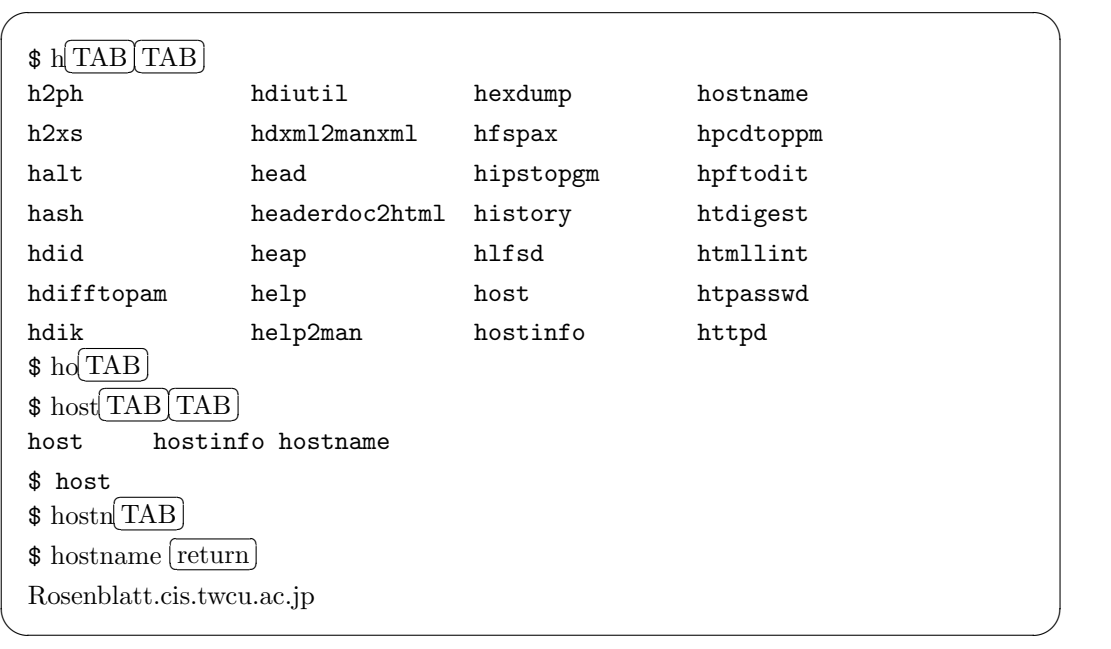

ho box and the contract of  $\mathbf{h}\mathbf{o}$ 

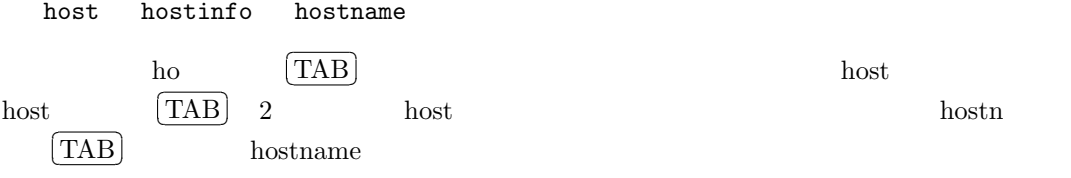

# $5.4$

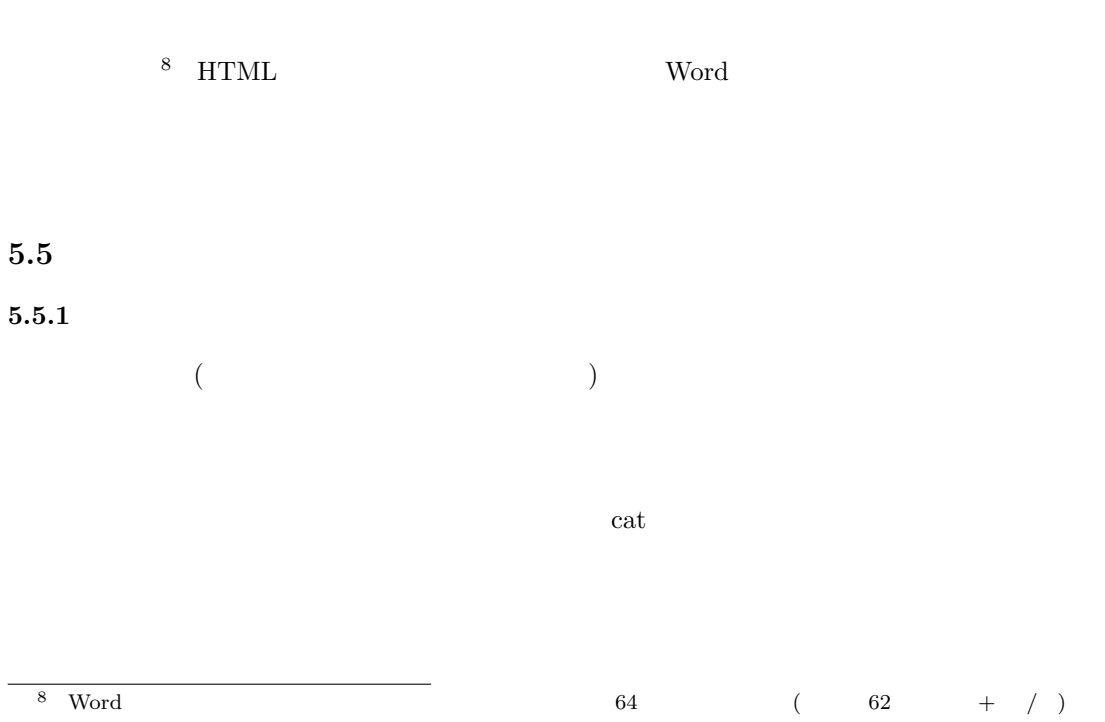

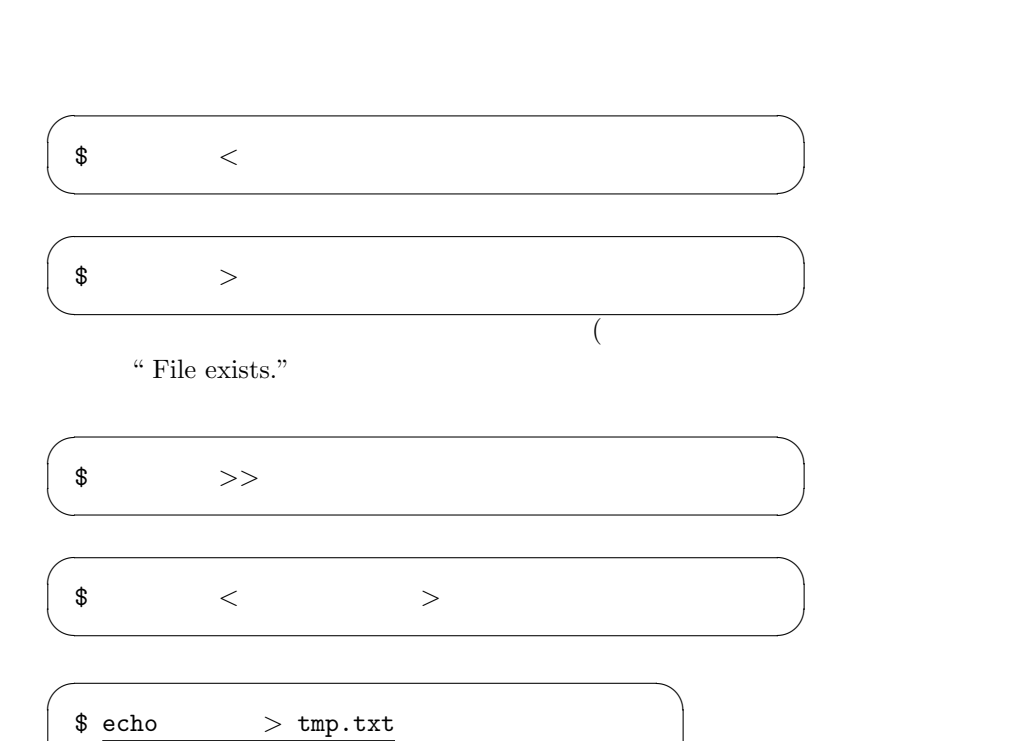

 $tmp.txt$ 

 $\qquad \qquad$ 

**5.7** cat echo

)

 $5.5$   $5.5$ 

```
\sqrt{2\pi}$ cd Desktop
  $ echo This is a string. > file1.txt \cdots 1
  $ cat file1.txt 	 \cdots 2
  This is a string.
  \frac{6}{3} echo This is an another string. > file1.txt \cdots 3<br>\frac{6}{3} cat file1.txt \cdots 4
  $ cat file1.txtThis is a string.
  This is an another string.
  $ cat > file2.txt \cdots (5)
  This is a test string.
  \overline{\text{Ctrl} + \text{C}}$ cat file2.txt \cdots 6)
  This is a test string.
  $ cat file1.txt file2.txt \cdots 7
  This is a string.
  This is an another string.
  This is a test string.
  $ cat file1.txt >> file2.txt \cdots 8
  $ cat file2.txt \cdots 9
  This is a test string.
  This is a string.
  This is another string. ✒ ✑
① "This is a string." file1.txt
2(4) file1.txt
(3) "This is an another string." file1.txt
                                                           \boxed{\operatorname{Ctrl}} + \boxed{\operatorname{C}}
```

```
5 file2.txt
\rm C \qquad \qquad )6 t<sub>0</sub> i i f i f i f i f f <i>f f <i>f <i>f <i>f <i>f <i>f <i>f <i>f <i>f <i>f <i>f <i>f <i>f <i>f <i>f <i>f <i>f <i>f
(7) file1.txt file2.txt
\circledR file2.txt file1.txt
     5.3 1. 5.7 Desktop Finder
  2. Finder ( )
     5.4 5.7
```
### $5.5.2$

 $\sqrt{2}$  $(pipeline)$ \$ 1 | 2  $\qquad \qquad$ 

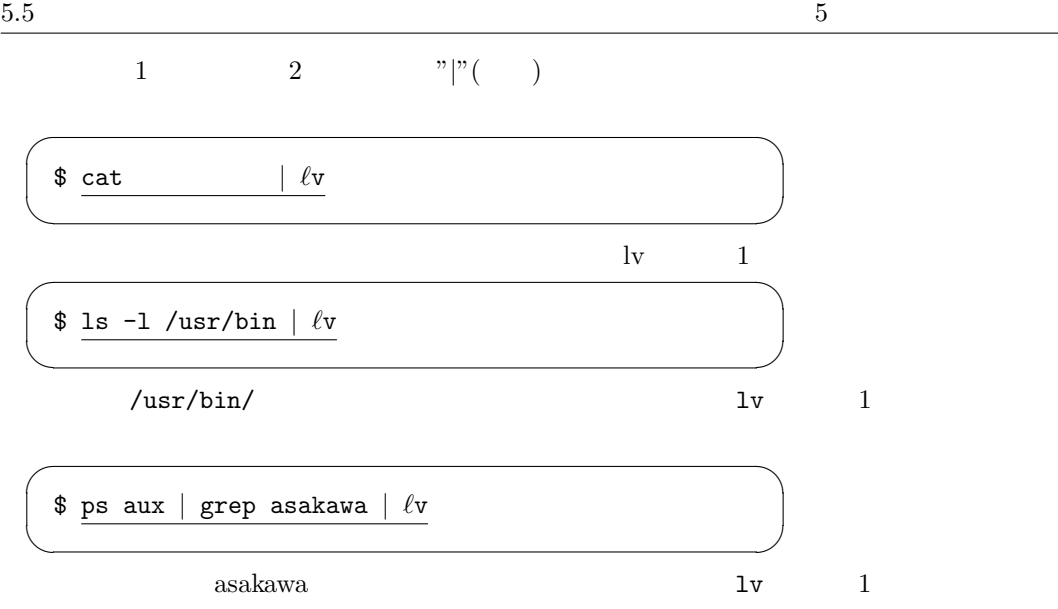

#### $6 \thinspace$

# **6** a to the set of  $\alpha$

# **6.1 URL**

 $\sqrt{2}$ 

URL(Universal Resource Locator) URL URI URL  $\sim$ 

 $\text{URL}$  and the URL of the URL of the URL of the URL of the URL of the URL of the URL of the URL of the URL of the URL of the URL of the URL of the URL of the URL of the URL of the URL of the URL of the URL of the URL of / http://www.cis.twcu.ac.jp/~asakawa/index.html http www.cis.twcu.ac.jp  $\tilde{z}$  asakawa  ${\tt index.html} \hspace{2.3cm} {\tt telnet} \hspace{2.3cm} 80$ 

, ブラウザの動きを体験することができることができることができることができる。 ブラウザ

✒ ✑

\$ telnet www.cis.twcu.ac.jp 80 GET /~asakawa/index.html HTTP/1.0 Host: www.cis.twcu.ac.jp

http the three contracts of the three contracts  $\mathbb{R}^n$ 

HTTP/1.1 200 OK Date: Sun, 19 Oct 2008 15:14:56 GMT Server: Apache/2.0.52 (Red Hat) mod\_ssl/2.0.52 OpenSSL/0.9.7a DAV/2 Last-Modified: Sun, 28 Sep 2008 08:16:00 GMT ETag: "b5a160fe-37ae-5c59d000" Accept-Ranges: bytes Content-Length: 14254 Connection: close Content-Type: text/html <?xml version="1.0" encoding="iso-2022-jp"?>

✒ ✑

 $1$  HTTP/1.1

200 OK Safari, Firefox, Opera, IE

# 6.2 IP  $IP$ 1.  $NIC$ 2. 32 S  $8$  10  $3.32$

 $\sqrt{2}$ 

サーバに渡す URL にはサーバ名が含まれている。実際にはサーバ名は IP アドレスに変換

```
host IP \overline{P}
```

```
$ host www.twcu.ac.jp
www.twcu.ac.jp has address 202.11.169.2
www.twcu.ac.jp is an alias for Dover.twcu.ac.jp.
www.twcu.ac.jp is an alias for Dover.twcu.ac.jp.
$
```
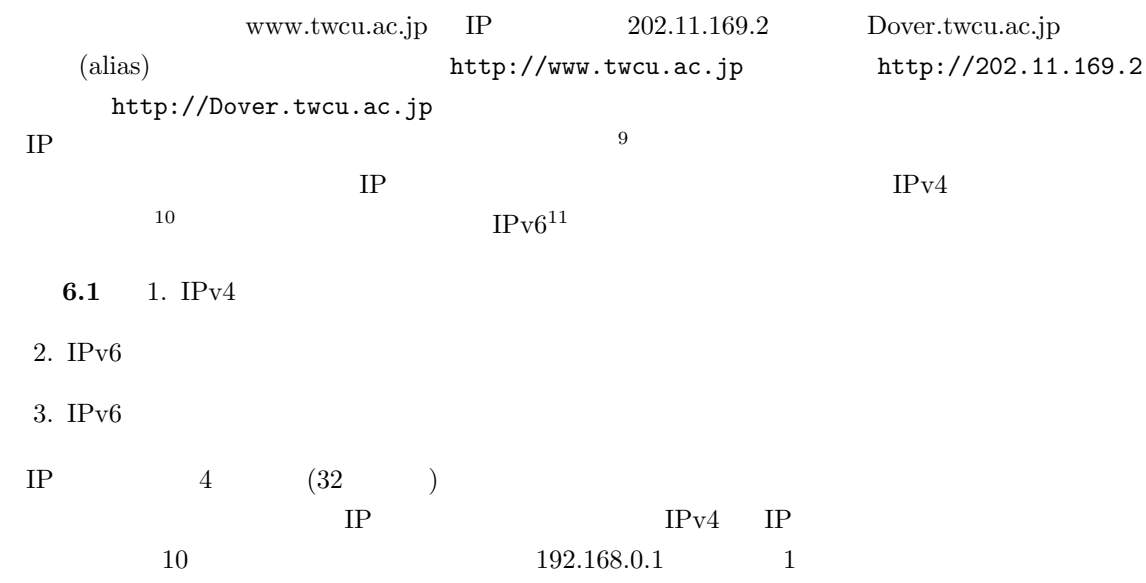

✒ ✑

## $6.2.1$

IP adress  $5$ 

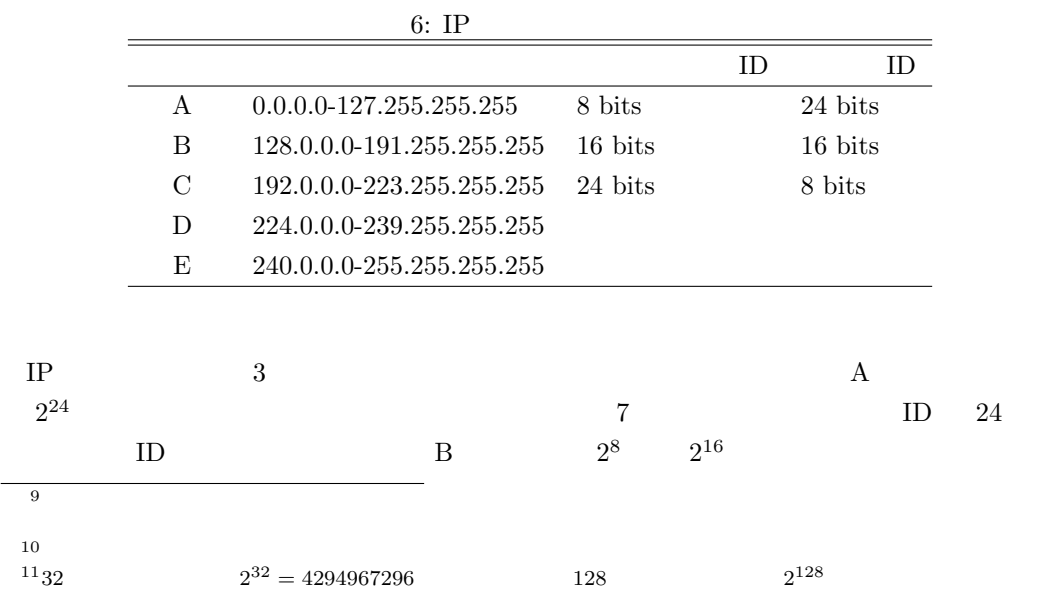

#### 6.2 IP 6  $\text{ID}$  14  $\text{ID}$  16  $C = 2^8$ 8  $\hspace{1cm}$  21 ID network host part host part host part network part network part 0 0  $1|1|0$  $\overline{1}$ Class A (0.x.x.x - 127.x.x.x) Class B (128.x.x.x - 191.255.x.x) Class C (192.0.0.x - 223.255.255.x)

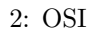

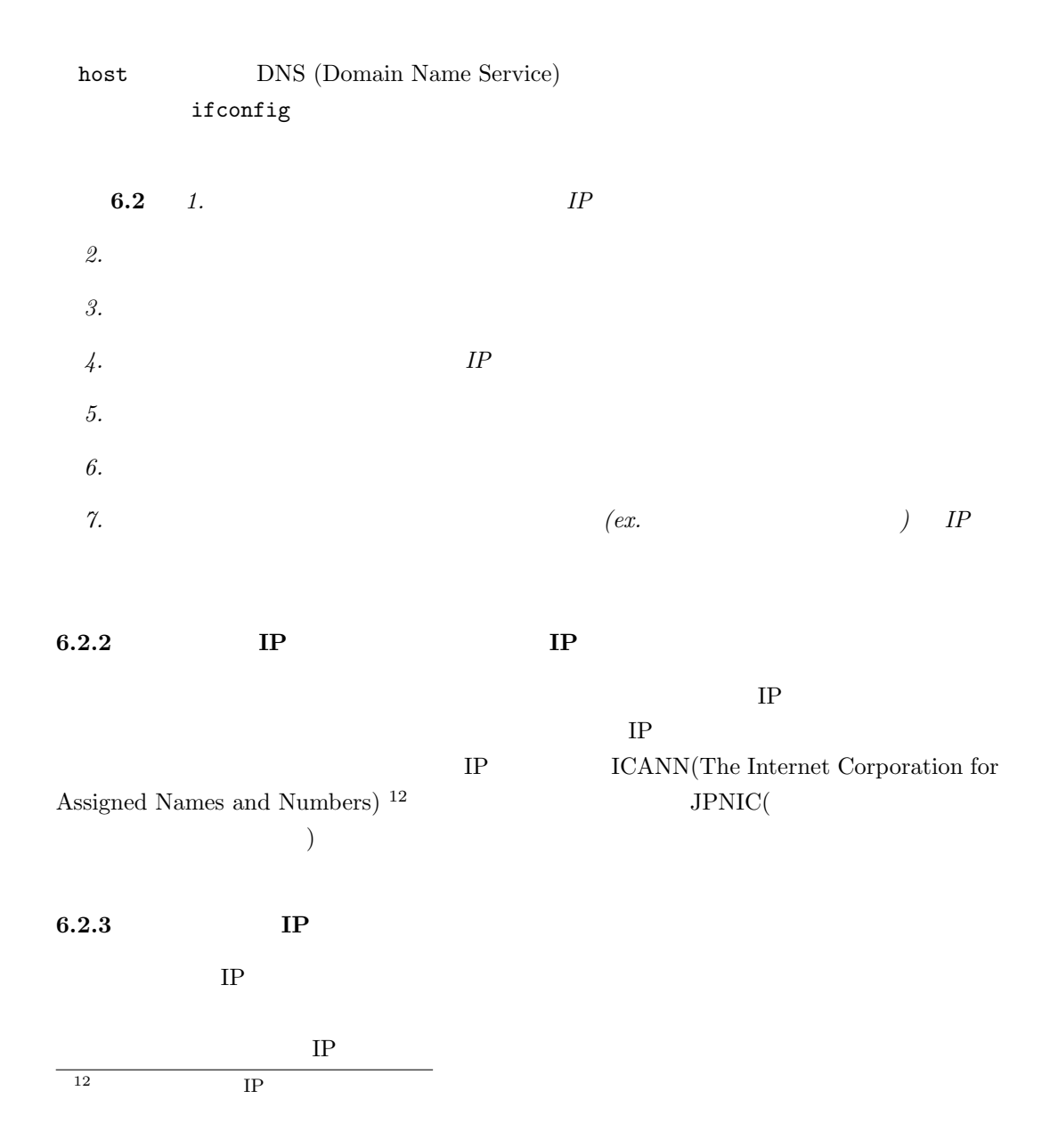

6.3  $1.$  www.twcu.ac.jp  $IP$ 2. www.kantei.go.jp IP *3.* www.google.com *IP*  $IP$  7 7: IP A 10.0.0.0-10.255.255.255 8 bits B 172.16.0.0-172.31.255.255 16 bits C 192.168.0.0-192.168.255.255 24 bits

## **6.2.4 NAT**

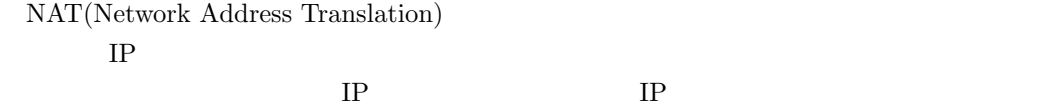

**6.3 ping**

 $\frac{1}{2}$  ping  $\frac{1}{2}$ 

 $\frac{1}{2}$  ping  $\frac{1}{2}$ 

Web ping

ping  $\begin{picture}(180,170)(-10,0) \put(0,0){\line(1,0){10}} \put(10,0){\line(1,0){10}} \put(10,0){\line(1,0){10}} \put(10,0){\line(1,0){10}} \put(10,0){\line(1,0){10}} \put(10,0){\line(1,0){10}} \put(10,0){\line(1,0){10}} \put(10,0){\line(1,0){10}} \put(10,0){\line(1,0){10}} \put(10,0){\line(1,0){10}} \put(10,0){\line(1,0){10}} \put(1$ 

```
$ ping www.twcu.ac.jp
PING Dover.twcu.ac.jp (202.11.169.2): 56 data bytes
\hat{\mathbf{C}}--- Dover.twcu.ac.jp ping statistics ---
2 packets transmitted, 0 packets received, 100% packet loss
$ ping www.cis.twcu.ac.jp
PING www.cis.twcu.ac.jp (202.11.172.2): 56 data bytes
\hat{\rm C}--- www.cis.twcu.ac.jp ping statistics ---
1 packets transmitted, 0 packets received, 100$
```
✒ ✑

```
$ ping www.google.com
PING www.l.google.com (66.249.89.147): 56 data bytes
64 bytes from 66.249.89.147: icmp seq=0 ttl=245 time=9.226 ms
64 bytes from 66.249.89.147: icmp seq=1 ttl=245 time=9.021 ms
64 bytes from 66.249.89.147: icmp seq=2 ttl=245 time=9.167 ms
\hat{C}--- www.l.google.com ping statistics ---
3 packets transmitted, 3 packets received, 0% packet loss
round-trip min/avg/max/stddev = 9.021/9.138/9.226/0.086 ms
$
```
 $\sqrt{2\pi}$ 

✒ ✑

**6.4** *1.* **ping** 

*2.* **ping 2.** The ping the ping  $\alpha$ 

#### **6.4 traceroute**

traceroute  $^{13}$ 

 $\overline{\phantom{a}}$ traceroute  $\blacksquare$ 

```
$ traceroute www.google.com
traceroute: Warning: www.google.com has multiple addresses; using
66.249.89.147
traceroute to www.l.google.com (66.249.89.147), 64 hops max, 40 byte
packets
1 web.setup (192.168.0.1) 0.926 ms 0.494 ms 0.495 ms
2 KHP059143055033.ppp-bb.dion.ne.jp (59.143.55.33) 7.000 ms 7.005 ms
6.977 ms
3 sjkBBML11.bb.kddi.ne.jp (222.227.16.158) 8.429 ms 7.516 ms 7.580 ms
4 sjkBBAC01.bb.kddi.ne.jp (222.227.2.193) 13.672 ms 13.355 ms 10.587 ms
5 sjkBBAC05.bb.kddi.ne.jp (125.53.98.69) 7.670 ms 7.619 ms 7.536 ms
6 otejbb203.kddnet.ad.jp (210.234.225.81) 8.074 ms 7.870 ms 7.913 ms
7 ix-ote208.kddnet.ad.jp (59.128.7.138) 15.637 ms 8.395 ms 13.705 ms
8 203.181.102.78 (203.181.102.78) 8.282 ms 203.181.102.106
(203.181.102.106) 8.673 ms 203.181.102.78 (203.181.102.78) 8.224 ms
9 209.85.241.86 (209.85.241.86) 8.713 ms 84.635 ms 8.631 ms
10 216.239.47.54 (216.239.47.54) 18.638 ms 20.784 ms 18.032 ms
11 jp-in-f147.google.com (66.249.89.147) 9.378 ms 9.461 ms 9.995 ms
```
✒ ✑

#### 6.5 MAC

 $MAC$  6 bytes(48 bits)

 $3 \text{ bytes}(24 \text{ bits})$   $3 \text{ bytes}(24 \text{ bits})$ 

 $13$ Windows tracert

# **6.6 arp**

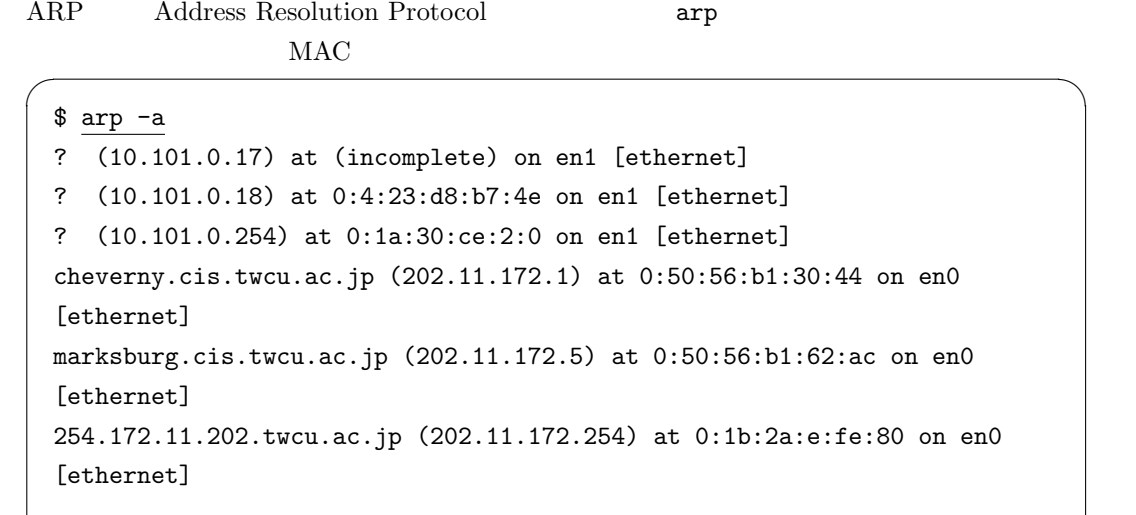

✒ ✑

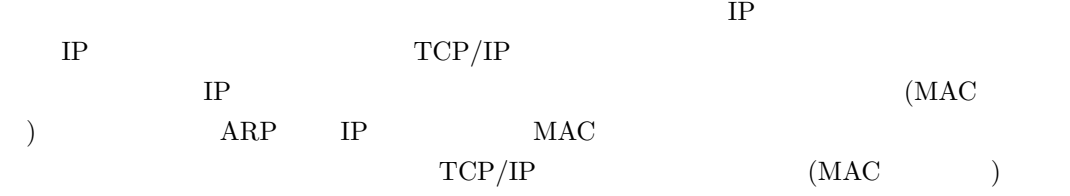

# **6.7 netstat**

netstat

## **6.8** ネットワーク概論

# **6.8.1** OSI

ISO (International Organization for Standardization,  $OSI$  (Open Systems Interconnection)

 $1.$  $2.$  $3.$ 4. 受話器に話をしたい相手がでていない。  $5.$ 

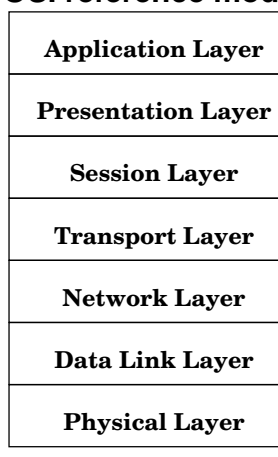

# **OSI reference model**

3: OSI

8: OSI

Layer

 $end-to-end$ 

 $6.$ 

 $7.$ 

## **6.8.2 TCP/IP**

TCP(Transmission Control Protocol), IP (Internet Protocol) は、厳密に言えば OSI reference model  $\begin{minipage}[c]{0.7\linewidth} \textbf{I} \end{minipage} \begin{minipage}[c]{0.7\linewidth} \textbf{I} \end{minipage} \begin{minipage}[c]{0.7\linewidth} \textbf{I} \end{minipage} \begin{minipage}[c]{0.7\linewidth} \textbf{I} \end{minipage} \begin{minipage}[c]{0.7\linewidth} \textbf{I} \end{minipage} \begin{minipage}[c]{0.7\linewidth} \textbf{I} \end{minipage} \begin{minipage}[c]{0.7\linewidth} \textbf{I} \end{minipage} \begin{minipage}[c]{0.7\linewidth} \textbf{I} \end{$ **IP:** Internet Protocol — host datagram **ICMP:** Internet Control Message Protocol **ARP:** Address Resolution Protocol  $\begin{tabular}{ll} TCP \hspace{2.6cm} \text{IP} \hspace{2.8cm} \text{virtual circuit} \end{tabular}$  $\mbox{TCP} \qquad \qquad \mbox{IP address}$ 

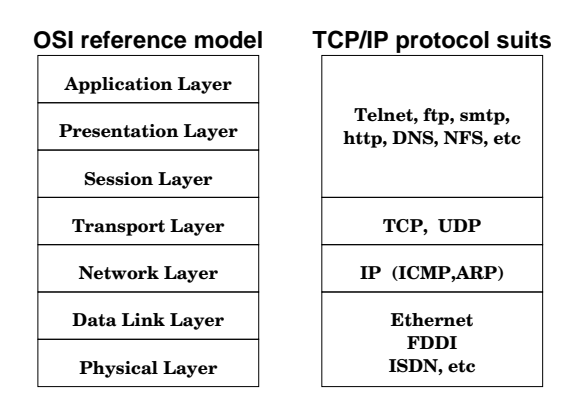

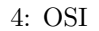

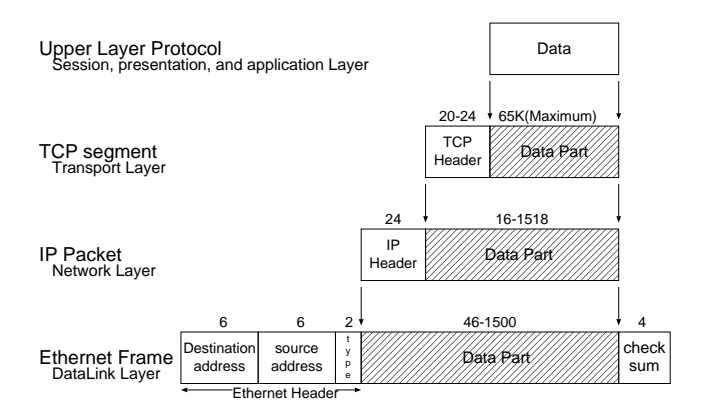

## UDP, RARP, FTP, TFTP, SMTP, NTP, NNTP, BOOTP,

# RIP, OSPF, DHCP

 $\rm RFC$  RFC 1543 Instructions to RFC Authors

- 演習 **6.5** 次のプロトコルのポート番号を調べよ。
	- *1. telnet*
	- *2. ftp*
	- *3. snmp*
	- *4. http*
	- *5. pop3*

| O                                                          | 4          | 8               | 16<br>31               |  |  |  |
|------------------------------------------------------------|------------|-----------------|------------------------|--|--|--|
| version                                                    | <b>IHL</b> | Type of Service | <b>Total Length</b>    |  |  |  |
| Flagment Identification<br><b>Fragment Offset</b><br>Flags |            |                 |                        |  |  |  |
| TTL                                                        |            | Protocol        | <b>Header Checksum</b> |  |  |  |
| Source Address                                             |            |                 |                        |  |  |  |
| <b>Destination Address</b>                                 |            |                 |                        |  |  |  |
|                                                            |            | Options         | Padding                |  |  |  |

5: IP header

|                       | 8           |       | 16<br>31                |  |  |
|-----------------------|-------------|-------|-------------------------|--|--|
|                       | Source Port |       | <b>Destination Port</b> |  |  |
| Sequence Number       |             |       |                         |  |  |
| Acknowledgment Number |             |       |                         |  |  |
| Data<br>Offset        | Reseved     | Flags | <b>Window Control</b>   |  |  |
|                       | Checksum    |       | <b>Urgent Pointer</b>   |  |  |
| Options               |             |       |                         |  |  |

6: TCP header